# NERIOX YOUR SMARTEST CHOICE

[Zoom-Stereomikroskop SVZB / SVZT](#page-1-0) **Bedienungsanleitung 2 152351**

[Stereo Zoom Microscope SVZB / SVZT](#page-3-0) **Operating instructions 4**

[Microscope stéréoscopique à zoom SVZB](#page-5-0) / SVZT **Mode d'emploi 6**

[Microscopio stereoscopico Zoom SVZB / SVZT](#page-7-0) **Manuale d'uso 8**

[Microscopio estéreo con zoom SVZB/SVZT](#page-9-0) **Manual de instrucciones 10** 

[SVZB / SVZT zoom](#page-11-0)  sztereomikroszkóp **Használati útmutató 12**

[Mikroskop stereoskopowy](#page-13-0)  zoom SVZB / SVZT **Instrukcja obsługi 14**

[Stereomicroscop cu zoom](#page-15-0)  SVZB / SVZT **Instrucţiuni de utilizare 16**

[Zoom-Stereomikroskop SVZB / SVZT](#page-17-0) **Çalıştırma talimatı 18**

NERIAX

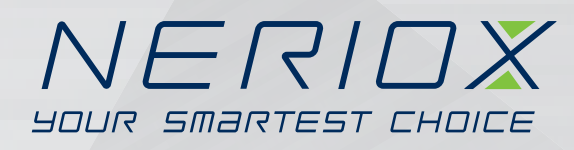

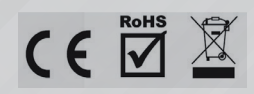

# ZOOM-STEREOMIKROSKOP SVZB / SVZT **Bedienungsanleitung 152351**

#### **Einleitung**

<span id="page-1-0"></span>**2**

Mit dem Kauf eines Zoom-Stereomikroskops NERIOX haben Sie sich für ein Qualitätsprodukt entschieden. Es ist geeignet zur Verwendung an Schulen, in Labors oder in der Industrie.

Das Zoom-Stereomikroskop besteht aus zwei separaten Mikroskop-Tuben, die zu einer Einheit kombiniert werden, um schließlich gleichzeitig auf das Objekt fokussiert werden zu können. Jeder Tubus verfügt über jeweils ein Prisma, ein achromatisches Objektiv sowie ein Weitfeldokular. Hierdurch wird ein großes, ebenes Sehfeld erzielt. Beide Augen betrachten das Objekt jeweils unter einem geringfügig anderen Winkel, so dass ein stereoskopischer Effekt entsteht.

Bei normaler Verwendung reduziert sich der Wartungsbedarf auf ein Minimum!

Diese Bedienungsanleitung gibt Informationen zu Aufbau, Handhabung und Wartung des Mikroskops.

#### **Aufbau des Zoom-Stereomikroskops**

Im Folgenden finden Sie die Bezeichnung der einzelnen Bauteile, die auch auf der Abbildung dargestellt sind:

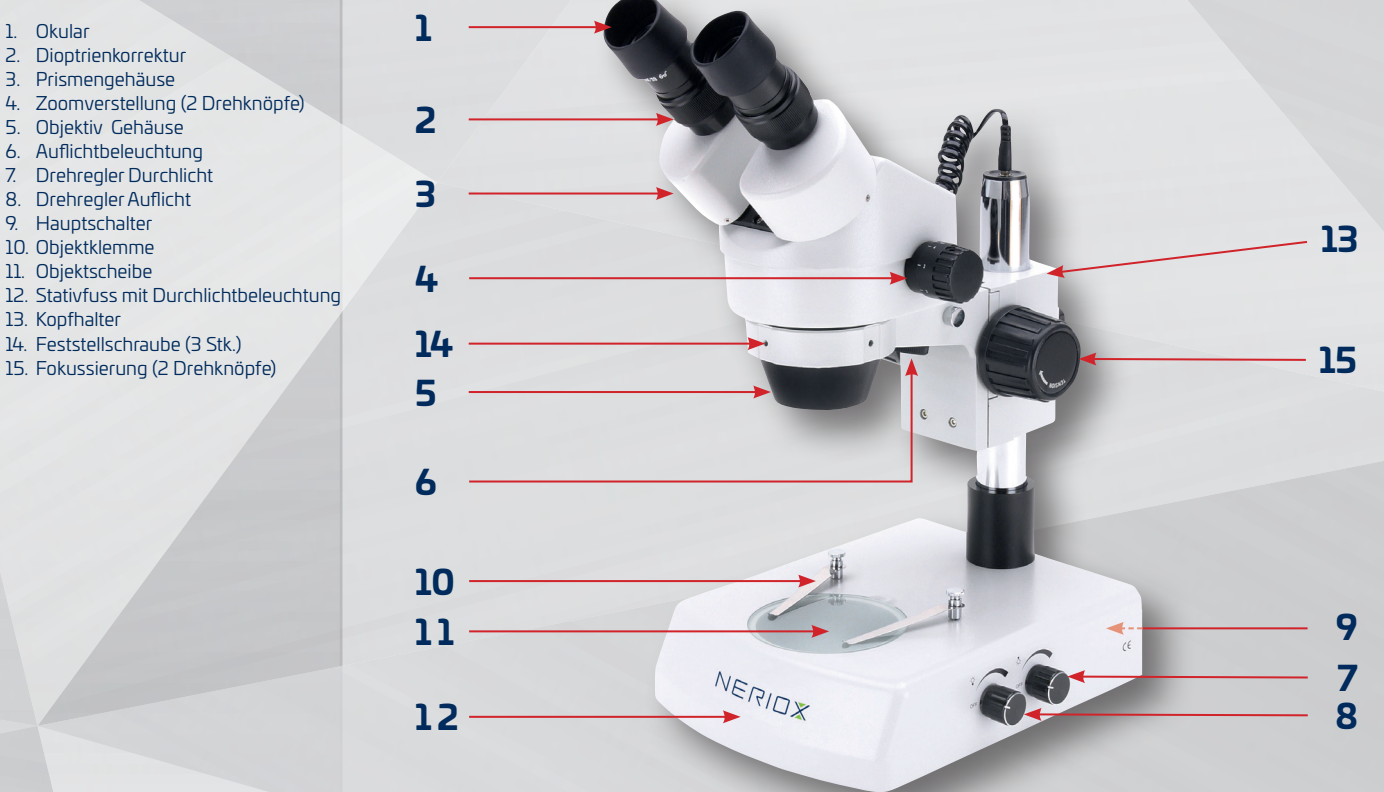

#### **Funktionsweise der einzelnen Bauteile**

Das Zoom-Stereomikroskop besteht aus einem Stativ mit einem Kopfhalter, in den der Stereokopf eingesetzt und dann mit den Feststellschrauben fixiert wird. Fassen Sie das Mikroskop immer am Stativ an, wenn Sie es versetzen wollen.

#### **Tubus**

Der Kopf des Zoom-Stereomikroskops ist mit einem 45° Tubus ausgestattet, der um 360° gedreht werden kann. Außerdem verfügt der Kopf über eine Dioptrienkorrektur an beiden Okulartuben.

#### **Optische Spezifikationen (Ausführungen)**

Das Zoom-Stereomikroskop verfügt über 2 Zoomobjektive sowie ein Paar Weitfeld WF 10x Okulare.

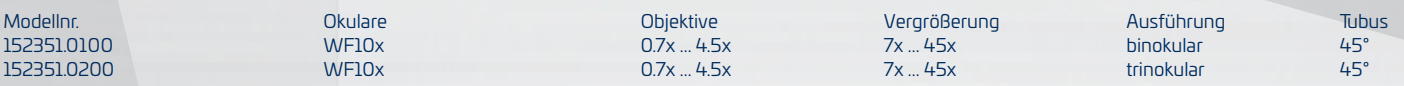

#### **Objekttisch**

Das Stativ ist mit einem Objekttisch mit transparenter Objektscheibe sowie zwei Objektklemmen ausgestattet. Eine schwarz-weiße Objektscheibe wird standardmäßig als Zubehör mitgeliefert.

#### **Fokussieren**

Mit der Fokussierung kann das Bild des Objekts scharf eingestellt werden.

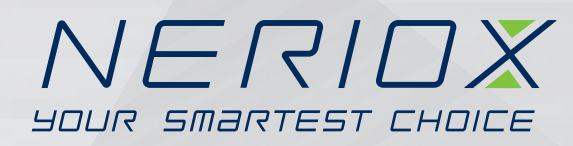

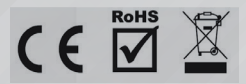

#### **Einstellen der Vergrößerung**

Das Zoom-Stereomikroskop verfügt über 2 achromatische Zoom-Objektive. Durch Drehen der Zoom-Drehknöpfe wird die Vergrößerung kontinuierlich verstellt.

#### **Beleuchtung**

**3**

Das Stativ verfügt über eine regelbare Auflicht- und Durchlicht LED-Beleuchtung. An der rechten Seite des Stativfußes befindet sich der Hauptschalter. Die beiden Beleuchtungen können gleichzeitig benutzt werden. Auf der rechten Seite des Stativfusses befinden sich die Drehregler für Auflicht und Durchlicht.

- LED · Auflichtbeleuchtung
- LED : Durchlichtbeleuchtung

#### **Vorbereiten des Zoom-Stereomikroskops zur Nutzung**

Nehmen Sie das Mikroskop aus der Verpackung und stellen Sie es auf einen stabilen Tisch. Stecken Sie den Netzstecker in eine Steckdose und betätigen Sie den Hauptschalter. Dann schalten Sie die Beleuchtung des Mikroskopes an. Schieben Sie danach die Augenmuscheln über die Okulare. Setzen Sie sich nun bequem vor das Mikroskop und schauen Sie durch die Okulare.

# Achtung:

Bei Nutzung der schwarz-weissen Objektscheibe muss die Durchlichtbeleuchtung abgeschaltet sein!

#### **Arbeiten mit dem Stereomikroskop**

- Stellen Sie die Fokussierung auf neutrale Position
- Legen Sie ein Objekt auf die Objektplatte und verstellen Sie die Höhe des Stereokopfs, bis Sie ein einigermaßen scharfes Bild sehen und fixieren Sie den Kopfhalter über den Feststellknopf an der Rückseite.
- Bringen Sie die Dioptrienkorrektur von beiden Okularen in die neutrale Position (Markierungsnute am Tubus).
- Stellen Sie den Pupillenabstand ein, indem Sie die Prismengehäuse aufeinander zu oder voneinander weg bewegen, bis Sie mit beiden Augen ein rundes Bild sehen.

#### **Einstellen der Okulare, um ein scharfes Bild über den ganzen Zoombereich zu erhalten**

- Stellen Sie die Vergrößerung mit der Zoomverstellung auf den grössten Wert ein. Fokussieren Sie nun auf ein möglichst ebenes Präparat (z.B. ein Text).
- Nun stellen Sie die Vergrößerung auf den kleinsten Wert ein.
- Korrigieren Sie nun die Schärfe des linken Auges, indem Sie das rechte Auge schließen und die Dioptrienkorrektur verstellen. Verfahren Sie entsprechend mit dem rechten Auge.

#### **Wartung und Reinigung**

Decken Sie das Mikroskop nach Nutzung immer mit einer Staubschutzhülle ab. Lassen Sie die Okulare immer im Mikroskop-Tubus montiert, damit kein Staub ins Gerät eindringen kann.

#### **Reinigung der Optik**

Falls die Linsen des Okulars verschmutzt sind, können sie mit einem Stück Linsenpapier abgewischt werden (kreisförmige Bewegungen). Wenn dies keine Verbesserung bringt, feuchten Sie das Linsenpapier mit einem Tropfen Xylol oder Alkohol an. Geben Sie niemals Xylol oder Alkohol direkt auf die Linsen!

Falls Schmutz deutlich im Sichtfeld zu erkennen ist, befindet er sich auf der untersten Linse des Okulars. Das Okular kann einfach aus dem Tubus gezogen werden. Säubern Sie nun die Außenseite der Linse. Sollte immer noch Staub sichtbar sein, vergewissern Sie sich durch Drehung des Okulars, ob der Staub wirklich im Okular ist. Sollte dies tatsächlich der Fall sein, drehen Sie vorsichtig die unterste Linse aus dem Gehäuse und reinigen sie.

## **Warnung:**

Tücher mit Kunststoff-Fasern können die Beschichtung der Linsen beschädigen!

#### **Reinigung des Stativs**

Staub kann mit einem Pinsel entfernt werden. Falls das Stativ stark verschmutzt ist, kann die Oberfläche mit einem nicht-aggressiven Reinigungsmittel gesäubert werden.

### **Vorgehen bei Problemen mit der Beleuchtung** (Auflicht / Durchlicht)

Die eingebauten LED haben eine sehr lange Lebensdauer. Sollte mit der Beleuchtung ein Problem auftauchen, so senden Sie das Mikroskop an unser Servicecenter → Servicecenter@brw.ch

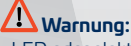

LED oder elektronische Teile dürfen nur von Fachpersonal repariert bzw. ausgetauscht werden! Bei Widerhandlung wird jede Haftung abgelehnt.

#### **Optionales Zubehör**

152371.0010 Okular (Paar) WF15x/15 152371.0020 Okular (Paar) WF20x/10 152371.0050 Vorsatzlinse 2.0x

152371.0030 Okular (Paar) mit Strichplatte (1 Stück) WF10x

#### **Reparaturen**

Sollte eine Reparatur Ihres Mikroskops notwendig werden, so wenden Sie sich bitte an unser Servicecenter → Servicecenter@brw.ch

#### **Periodische Wartung**

Wünschen Sie eine periodische Wartung Ihres Mikroskops durch Brütsch Rüegger Werkzeuge AG, so wenden Sie sich bitte an unseren Servicetechniker → Service.Messtechnik@brw.ch

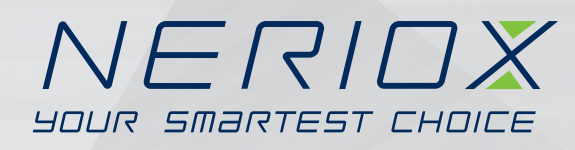

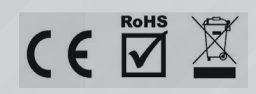

# STEREO ZOOM MICROSCOPE SVZB / SVZT **Operating instructions 152351**

#### **Introduction**

<span id="page-3-0"></span>**4**

In purchasing a NERIOX Stereo Zoom Microscope, you have chosen a quality product. It is suitable for use in schools and laboratories as well as in industry.

The Stereo Zoom Microscope consists of two separate microscope tubes, which are combined into one unit to allow simultaneous focusing on the object. Each tube has a prism, an achromatic lens and a wide field eyepiece. This creates a large, flat field of view. Both eyes view the object at a slightly different angle, which creates a stereoscopic effect.

With normal use, the maintenance requirement is reduced to a minimum.

These operating instructions provide information on the design, handling and maintenance of the microscope.

#### **Design of the Stereo Zoom Microscope**

Below you will find the designation of the individual components, which are also shown in the illustration:

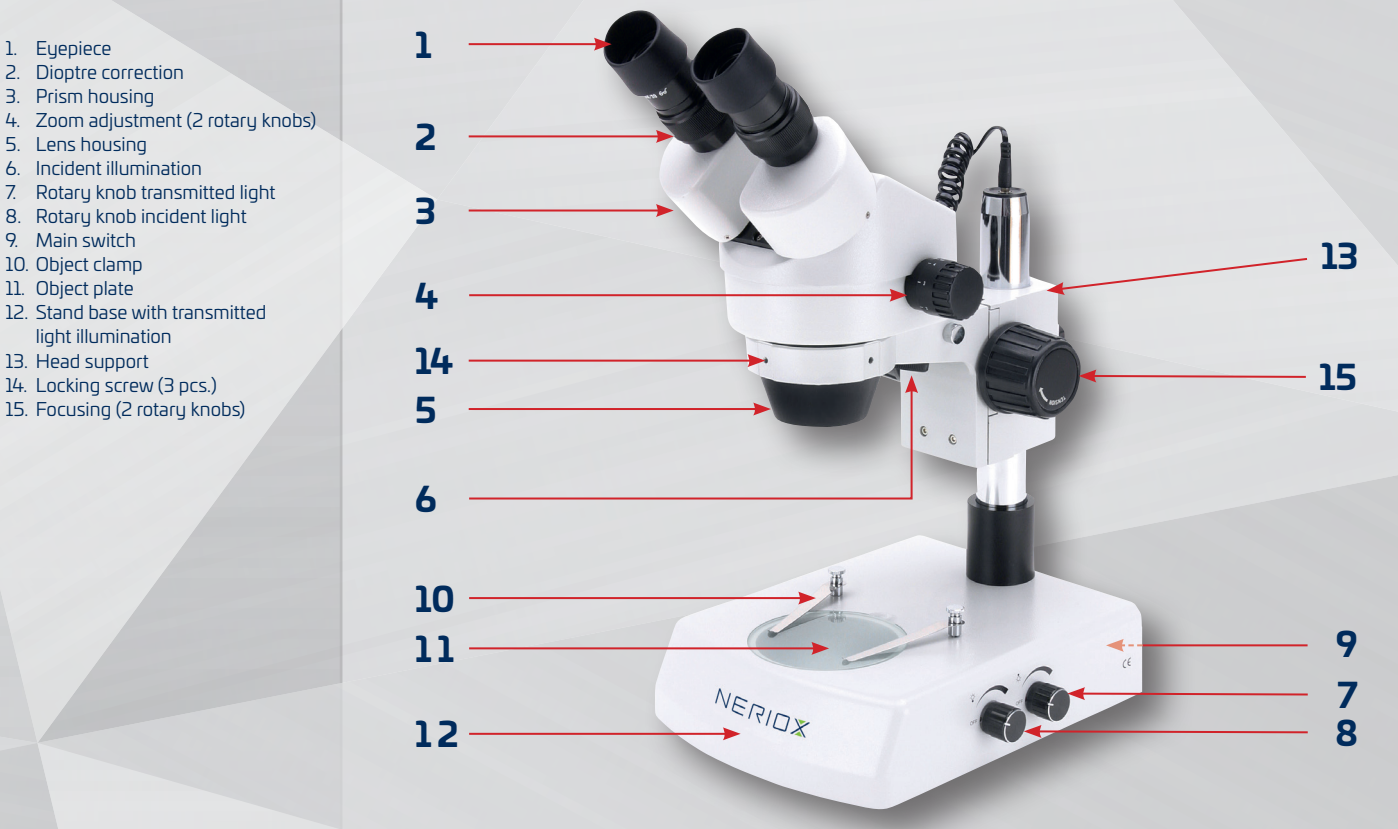

#### **Operating principle of the individual components**

The Stereo Zoom Microscope consists of a stand with a head support, into which the stereo head is inserted and then fixed with the locking screws. Always hold the microscope by the stand when you want to move it.

#### **Tube**

The head of the Stereo Zoom Microscope is equipped with a 45° tube that can be rotated through 360°. The head also has dioptre correction on both euepiece tubes.

#### **Optical specifications (versions)**

The Stereo Zoom Microscope has 2 zoom lenses and a pair of wide field WF 10x eyepieces.

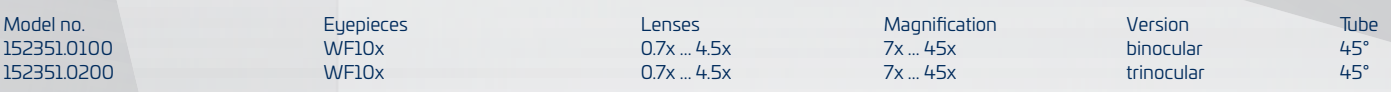

#### **Object stage**

The stand is equipped with an object stage with a transparent object plate and two object clamps. A black and white object plate is provided as a standard accessory.

#### **Focusing**

Focusing is used to bring the image of the object into focus.

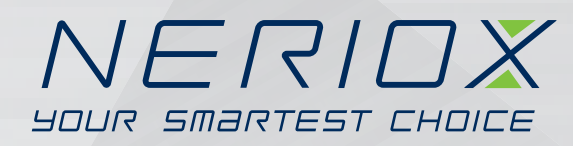

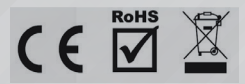

#### **Adjusting the magnification**

The Stereo Zoom Microscope has 2 achromatic zoom lenses. The magnification is continuously adjusted by turning the rotary knobs for the zoom function.

#### **Illumination**

**5**

The stand has adjustable incident light and transmitted light LED illumination. The main switch is located on the right side of the stand base. The two lights can be used simultaneously. The rotary controls for incident light and transmitted light are located on the right side of the stand base.

- LED: Incident light illumination
- LED: Transmitted light illumination

#### **Preparing the Stereo Zoom Microscope for use**

Remove the microscope from its packaging and place it on a stable table. Insert the mains plug into a power socket and operate the main switch. Then switch on the illumination of the microscope. Then slide the eyecups over the eyepieces. Now sit comfortably in front of the microscope and look through the eyepieces.

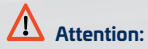

When using the black and white object plate, the transmitted light illumination must be switched off!

#### **Working with the Stereo Microscope**

• Set the focus to a neutral position.

- Place an object on the object plate and adjust the height of the stereo head until you see a reasonably sharp image and fix the head support with the locking button on the rear side.
- Move the dioptre correction from both eyepieces into the neutral position (marking groove on the tube).
- Adjust the pupil distance by moving the prism housings towards or away from each other until you see a round image with both eyes.

#### **Adjusting the eyepieces to get a sharp image over the entire zoom range**

- Set the magnification to the largest value using the zoom adjustment function. Now focus on a specimen that is as flat as possible (e.g. a text).
- Set the magnification to the smallest value.
- Now correct the sharpness of the left eye by closing the right eye and adjusting the dioptre correction. Do the same with the right eye.

#### **Maintenance and cleaning**

Always cover the microscope with a dust cover after use. Keep the eyepieces mounted in the microscope tube at all times, to prevent dust from getting into the device.

#### **Cleaning the optics**

If the lenses of the eyepiece are dirty, they can be wiped with a piece of lens paper (circular movements). If this does not bring an improvement, moisten the lens paper with a drop of xylene or alcohol. Never apply xylene or alcohol directly on the lenses!

If dirt is clearly visible in the field of view, this is located on the lowest lens of the eyepiece. The eyepiece can simply be pulled out of the tube. Now clean the outside of the lens. If dust is still visible, make certain that the dust is really in the eyepiece by rotating the eyepiece. If this is definitely the case, carefully unscrew the bottom lens from the housing and clean it.

## **Warning:**

Cloths with plastic fibres can damage the coating of the lenses!

#### **Cleaning the stand**

Dust can be removed with a brush. If the stand is very dirty, the surface can be cleaned with a non-aggressive cleaning agent.

**Procedure for illumination problems** (incident light / transmitted light) The built-in LEDs have a very long service life. If there is a problem with the illumination, please send the microscope to our Service Center → Servicecenter@brw.ch

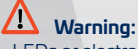

LEDs or electronic parts may only be repaired or replaced by qualified personnel! In the event of non-compliance, any liability will be refused.

#### **Optional accessories**

152371.0050 Attachment lens 2.0x

152371.0010 Eyepiece (pair) WF15x / 15 152371.0020 Eyepiece (pair) WF20x / 10 152371.0030 Eyepiece (pair) with reticle (1 piece) WF10x

#### **Repairs**

If your microscope needs to be repaired, please contact our Service Center → Servicecenter@brw.ch

#### **Periodic maintenance**

If you require periodic maintenance of your microscope by Brütsch Rüegger Werkzeuge AG, please contact our service technician → Service.Messtechnik@ brw.ch

<span id="page-5-0"></span>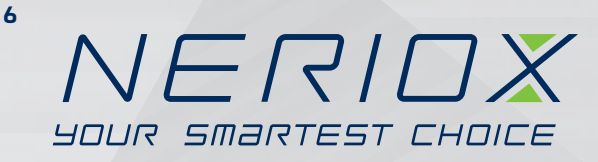

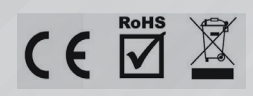

# MICROSCOPE STÉRÉOSCOPIQUE À ZOOM SVZB/SVZT **Mode d'emploi 152351**

#### **Introduction**

e

En achetant un microscope stéréoscopique à zoom NERIOX, vous avez opté pour un produit de qualité. Il convient à une utilisation dans les écoles et les laboratoires ou dans l'industrie.

Le microscope stéréoscopique à zoom se compose de deux tubes de microscope distincts, combinés en un ensemble afin de pouvoir finalement simultanément être mis au point sur l'échantillon. Chaque tube est respectivement muni d'un prisme, d'un objectif achromatique ainsi que d'un oculaire à grand champ. Cela permet de bénéficier d'un grand champ visuel plan. Chaque œil scrute l'objet sous un angle légèrement différent de manière à créer un effet stéréoscopique.

En cas d'utilisation normale, l'entretien requis est réduit au strict minimum !

Le présent manuel d'utilisation contient des informations à propos de la structure, de la manipulation et de l'entretien du microscope.

#### **Structure du microscope stéréoscopique à zoom**

Vous trouverez ci-dessous la désignation des différents composants, également représentés sur la figure :

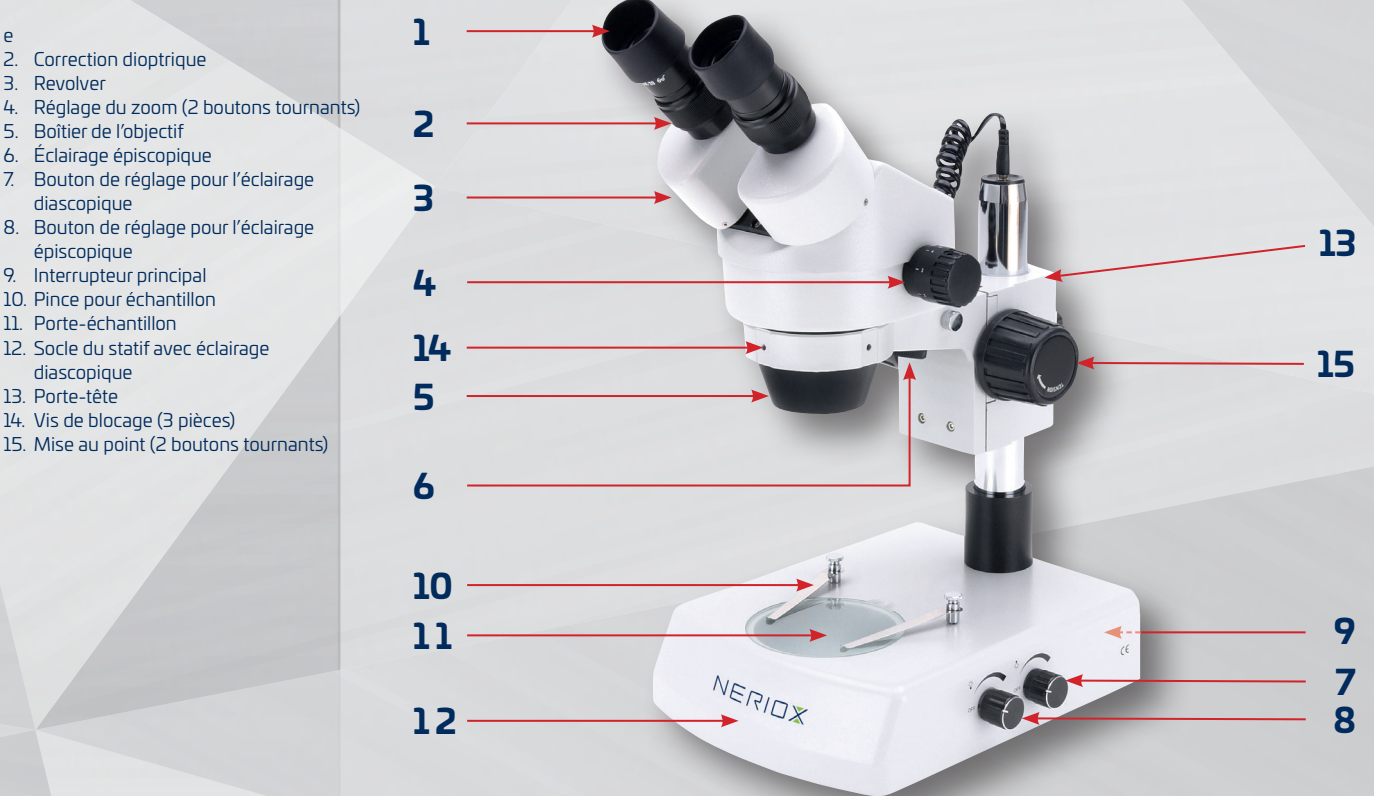

#### **Principe de fonctionnement des différents composants**

Le microscope stéréoscopique à zoom se compose d'un statif avec un porte-tête prévu pour accueillir la tête stéréoscopique puis la fixer à l'aide des vis de blocage. Pour déplacer le microscope, saisissez-le toujours par son statif.

#### **Tube**

La tête du microscope stéréoscopique à zoom est munie d'un tube coudé à 45°, qui peut être tourné de 360°. De plus, la tête est munie d'une correction dioptrique sur les deux tubes des oculaires.

#### **Spécifications optiques (versions)**

Le microscope stéréoscopique à zoom est muni de 2 objectifs à zoom et d'une paire d'oculaires WF 10x à grand champ.

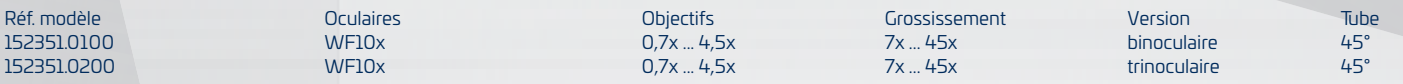

#### **Platine porte-échantillon**

Le statif est muni d'une platine porte-échantillon avec porte-échantillon transparent ainsi que de deux pinces pour échantillon. Un porte-échantillon supplémentaire noir et blanc est fourni par défaut avec le microscope.

#### **Mise au point**

La mise au point permet de régler la netteté de l'image de l'échantillon.

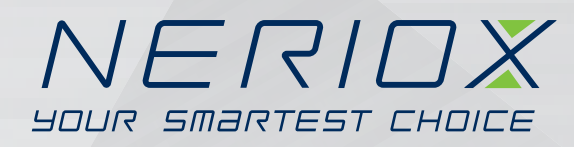

#### **Réglage du grossissement**

La microscope stéréoscopique à zoom est muni de 2 objectifs à zoom achromatiques. Une rotation des boutons tournants du zoom permet de modifier le grossissement en continu.

#### **Éclairage**

**7**

Le statif est muni d'un éclairage épiscopique et d'un éclairage diascopique à DEL réglables. L'interrupteur principal est installé sur le côté droit du socle du statif. Les deux éclairages peuvent être utilisés simultanément. Les boutons de réglage pour l'éclairage épiscopique et l'éclairage diascopique sont installés sur le côté droit du socle du statif.

- DEL : éclairage épiscopique
- DEL : éclairage diascopique

#### **Préparatifs en vue de l'utilisation du microscope stéréoscopique à zoom**

Retirez le microscope de l'emballage et placez-le sur un plan de travail solide. Branchez la fiche d'alimentation dans une prise de courant puis actionnez l'interrupteur principal. Allumez ensuite l'éclairage du microscope. Glissez ensuite les bonnettes sur les oculaires. Asseyez-vous maintenant confortablement devant le microscope et regardez à travers les oculaires.

# **Attention :**

En cas d'utilisation du porte-échantillon noir et blanc, l'éclairage diascopique doit être éteint !

#### **Travail avec le microscope stéréoscopique**

- Réglez la mise au point en position neutre.
- Placez un échantillon sur la platine porte-échantillon puis réglez la hauteur de la tête stéréoscopique jusqu'à ce qu'une image plus ou moins nette soit visible puis fixez le porte-tête à l'aide du bouton de blocage au dos.
- Réglez la correction dioptrique des deux oculaires en position neutre (rainure de marquage sur le tube).
- Réglez l'écart interpupillaire en rapprochant ou en éloignant les revolvers l'un par rapport à l'autre jusqu'à ce vous voyez une image ronde avec les deux yeux.

#### **Réglage des oculaires pour obtenir une image nette dans toute la plage de zoom**

- Réglez le grossissement à la valeur maximale à l'aide du réglage du zoom. Ajustez maintenant la mise au point sur un échantillon plat dans la mesure du
- possible (par ex. un texte).
- Réglez maintenant le grossissement à la valeur minimale. • Corrigez maintenant la netteté de l'œil gauche en fermant l'œil droit et en ajustant la correction dioptrique. Procédez de la même manière avec l'œil droit.

#### **Entretien et nettoyage**

Après l'utilisation, recouvrez toujours le microscope avec une housse antipoussière. Laissez toujours les oculaires montés dans le tube du microscope afin d'exclure toute pénétration de poussière à l'intérieur de l'appareil.

#### **Nettoyage de l'optique**

Si les lentilles de l'oculaire sont encrassées, vous pouvez les essuyer à l'aide d'un morceau de papier spécial lentilles (mouvements circulaires). Si le résultat n'est pas satisfaisant, humidifiez le papier spécial lentilles en y appliquant une goutte de xylène ou d'alcool. N'appliquez jamais directement de xylène ou d'alcool sur les lentilles !

Si des impuretés sont nettement visibles dans le champ visuel, celles-ci se trouvent sur la lentille tout en bas de l'oculaire. L'oculaire peut facilement être retiré du tube. Nettoyez maintenant la face extérieure de la lentille. Si vous voyez encore de la poussière, assurez-vous que la poussière se trouve réellement à l'intérieur de l'oculaire en tournant ce dernier. Si tel est le cas, tournez avec précaution la lentille du bas hors du boîtier et nettoyez-la.

### **Avertissement :**

Les lingettes qui contiennent des fibres synthétiques peuvent endommager le revêtement des lentilles !

#### **Nettoyage du statif**

La poussière peut être éliminée à l'aide d'un pinceau. En cas d'encrassement important du statif, la surface peut être nettoyée à l'aide d'un détergent doux.

#### **Procédures à suivre en présence de problèmes liés à l'éclairage** (épiscopique / diascopique)

Les DEL intégrées ont une très grande longévité. Si l'éclairage ne devait pas fonctionner correctement, veuillez envoyer le microscope à notre centre S.A.V. → Servicecenter@brw.ch

## **Avertissement :**

La réparation et le remplacement des DEL et pièces électroniques sont strictement réservés au personnel spécialisé ! En cas de non-respect, nous déclinons toute responsabilité.

#### **Accessoires optionnels**

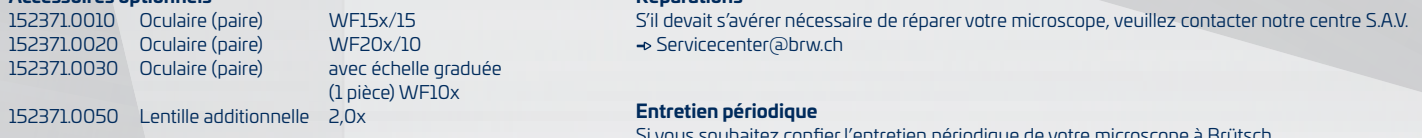

**Réparations**

Si vous souhaitez confier l'entretien périodique de votre microscope à Brütsch Rüegger Werkzeuge AG, veuillez contacter nos techniciens S.A.V. → Service.Messtechnik@brw.ch

<span id="page-7-0"></span>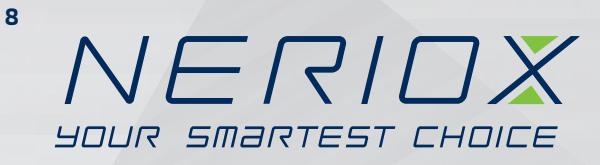

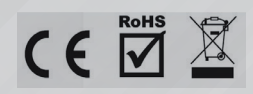

# MICROSCOPIO STEREOSCOPICO ZOOM SVZB / SVZT **Manuale d'uso 152351**

#### **Introduzione**

Con l'acquisto di un microscopio stereoscopico Zoom NERIOX si sceglie un prodotto di qualità che è adatto per l'uso nelle scuole, nei laboratori e nell'industria.

Il microscopio stereoscopico Zoom si compone di due tubi microscopio separati, ma combinati in un'unità per far sì che entrambi mettano a fuoco l'oggetto allo stesso momento. Ciascun tubo è dotato di un prisma, un obiettivo acromatico e un oculare a campo largo. In questo modo si genera un campo visivo largo e piatto. Entrambi gli occhi osservano l'oggetto da un angolo leggermente differente in modo che sia possibile ottenere un effetto stereoscopico.

L'utilizzo corretto riduce al minimo la necessità di provvedere a interventi di manutenzione!

Il presente manuale d'uso fornisce informazioni su struttura, utilizzo e manutenzione del microscopio.

#### **Struttura del microscopio stereoscopico zoom**

Di seguito è riportata l'indicazione dei nomi dei singoli componenti illustrati nella figura:

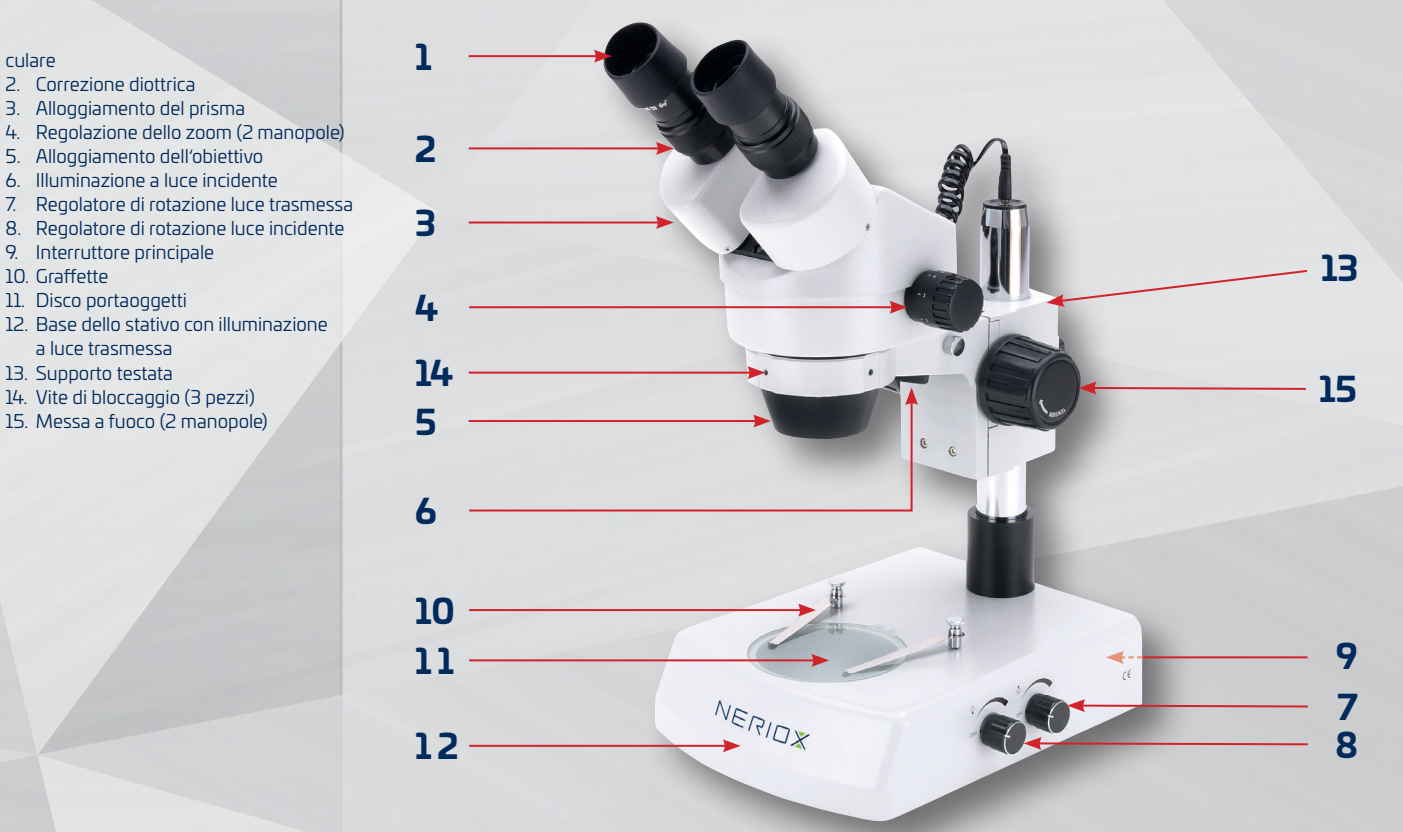

#### **Modalità di funzionamento dei singoli componenti**

Il microscopio stereoscopico zoom è composto da uno stativo con supporto testata, in cui viene inserita la testata stereoscopica, successivamente fissata tramite le viti di bloccaggio. Per spostare il microscopio, afferrarlo sempre dalla parte dello stativo.

#### **Tubo**

La testata del microscopio steroscopico zoom è dotata di tubo a 45° che può essere ruotato di 360°. Inoltre, la testata dispone di una correzione diottrica in entrambi i tubi oculari.

#### **Specifiche ottiche (versioni)**

Il microscopio stereoscopico zoom è dotato di 2 obiettivi zoom nonché di una coppia di oculari a campo largo WF 10x.

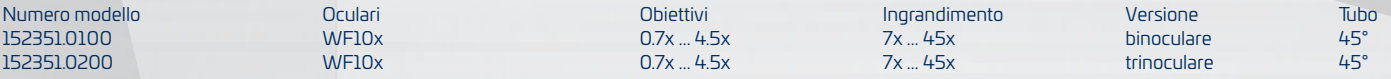

#### **Tavolino portaoggetti**

Lo stativo è dotato di un tavolino portaoggetti con disco portaoggetti trasparente e due graffette. Viene solitamente fornito in dotazione come accessorio un disco portaoggetti bianco e nero.

#### **Messa a fuoco**

Mediante la messa a fuoco è possibile mettere a fuoco nitidamente l'immagine dell'oggetto.

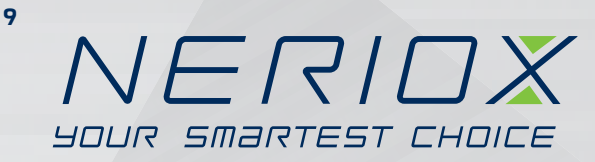

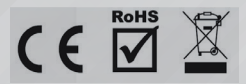

#### **Regolazione dell'ingrandimento**

Il microscopio stereoscopico zoom è dotato di 2 obiettivi zoom acromatici. Ruotando le manopole di regolazione dello zoom, l'ingrandimento viene regolato in continuo.

#### **Illuminazione**

Lo stativo dispone di un'illuminazione a LED regolabile con luce incidente e luce trasmessa. L'interruttore principale è posto sul lato destro della base dello stativo. È possibile utilizzare contemporaneamente le due tipologie di illuminazione. Sulla parte destra della base dello stativo si trovano i regolatori di regolazione per la luce incidente e la luce trasmessa.

- LED : Illuminazione a luce incidente
- LED : Illuminazione a luce trasmessa

#### **Preparazione all'uso del microscopio stereoscopio zoom**

Estrarre il microscopio dalla confezione e posarlo su un tavolo stabile. Inserire la spina di alimentazione in una presa elettrica e azionare l'interruttore principale. Poi accendere l'illuminazione del microscopio. Far scorrere le conchiglie sugli oculari. Accomodarsi davanti al microscopio e guardare attraverso gli oculari.

## **Attenzione:**

Se si utilizza il disco portaoggetti bianco e nero, è necessario disattivare l'illuminazione a luce trasmessa!

#### **Lavorazione con il microscopio stereoscopico**

- Impostare il dispositivo di messa a fuoco in posizione neutra.
- Posare un oggetto sulla piastra portaoggetti e regolare l'altezza della testa stereoscopica fino a ottenere un'immagine piuttosto nitida e fissare il supporto testata mediante la manopola a stella nella parte posteriore.
- Portare la correzione diottrica di entrambi gli oculari in posizione neutra (scanalatura di marcatura sul tubo).
- Regolare la distanza delle pupille muovendo gli alloggiamenti del prisma avanti e indietro fino a che entrambi gli occhi riescono a vedere soltanto un'immagine tonda.

#### **Regolazione degli oculari, per ottenere nitidezza d'immagine in tutta l'area dello zoom**

- Impostare l'ingrandimento con le manopole di regolazione dello zoom sul valore più grande. Mettere a fuoco su un preparato più piano possibile (ad esempio, un testo).
- Impostare l'ingrandimento sul valore più piccolo.
- Tenendo chiuso l'occhio destro, regolare la nitidezza del sinistro e impostare la correzione diottrica. Procedere allo stesso modo con l'occhio destro.

#### **Manutenzione e pulizia**

Coprire sempre il microscopio dopo l'uso con un involucro antipolvere. Lasciare sempre inseriti gli oculari nel tubo del microscopio per impedire l'accumulo di polvere all'interno dell'apparecchio.

#### **Pulizia dell'ottica**

Se le lenti dell'oculare sono sporche, è possibile pulirle utilizzando un pezzo di carta per lenti (movimento circolare). Se non si nota alcun miglioramento, inumidire la carta per lenti con una goccia di xilolo o alcol. Non applicare mai xilolo o alcol direttamente sulla superficie delle lenti!

Se lo sporco è ancora evidente nel campo visivo significa che è presente sulla lente inferiore di cui dispone l'oculare. È possibile rimuovere con facilità l'oculare dal tubo. Ora pulire la parte esterna della lente. Qualora la polvere fosse ancora evidente, ruotare l'oculare e accertarsi se questa è effettivamente presente. Qualora fosse necessario, ruotare cautamente la lente inferiore dall'alloggiamento e pulirla.

# **Avvertenza:**

I panni con fibre in materiale plastico potrebbero danneggiare il rivestimento delle lenti!

#### **Pulizia dello stativo**

È possibile rimuovere la polvere utilizzando un pennello. Se lo stativo è molto sporco, è possibile pulirne la superficie utilizzando detergenti non aggressivi.

#### **Procedura in caso di problemi di illuminazione**

(luce incidente / trasmessa)

I LED incorporati hanno una durata molto lunga. Se dovesse emergere un problema di illuminazione, spedire il microscopio al nostro centro servizio → Servicecenter@brw.ch.

# **Avvertenza:**

I LED e i componenti elettronici devono essere riparati o sostituiti esclusivamente da personale specializzato! Si declina ogni responsabilità in caso di trasgressione rispetto a quanto menzionato.

#### **Accessori opzionali**

152371.0010 Oculare (coppia) WF15x/15 152371.0020 Oculare (coppia) WF20x/10 152371.0050 Lente addizionale 2.0x

152371.0030 Oculare (coppia) con reticolo (1 pezzo) WF10x

#### **Riparazioni**

Se dovesse essere necessario effettuare una riparazione del vostro microscopio, rivolgersi al nostro centro servizi → Servicecenter@brw.ch

#### **Manutenzione periodica**

Se si desidera usufruire della manutenzione periodica del microscopio da parte di Brütsch Rüegger Werkzeuge AG, rivolgersi al nostro tecnico incaricato dei servizi → Service.Messtechnik@brw.ch

<span id="page-9-0"></span>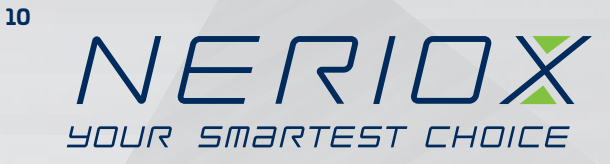

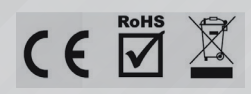

# MICROSCOPIO ESTÉREO CON ZOOM SVZB/SVZT **Manual de instrucciones 152351**

#### **Introducción**

Con la compra de este microscopio estéreo con zoom NERIOX ha adquirido un producto de alta calidad. Puede utilizarse en colegios, en laboratorios y también en entornos industriales.

El microscopio estéreo con zoom consta de dos tubos separados que se combinan en una unidad para enfocar la muestra de forma simultánea. Cada uno de los tubos contiene un prisma, un objetivo acromático y un ocular de campo amplio. El resultado es un campo de visión grande y plano. Al observar una muestra, cada uno de los ojos se encuentra en un ángulo ligeramente diferente, lo que genera un efecto estereoscópico.

En condiciones de uso normal, los requisitos de mantenimiento del aparato son mínimos.

El presente manual de instrucciones contiene información sobre la estructura, el manejo y el mantenimiento del microscopio.

### **Estructura del microscopio estéreo con zoom**

A continuación encontrará una ilustración y una leyenda con los componentes que constituyen este aparato:

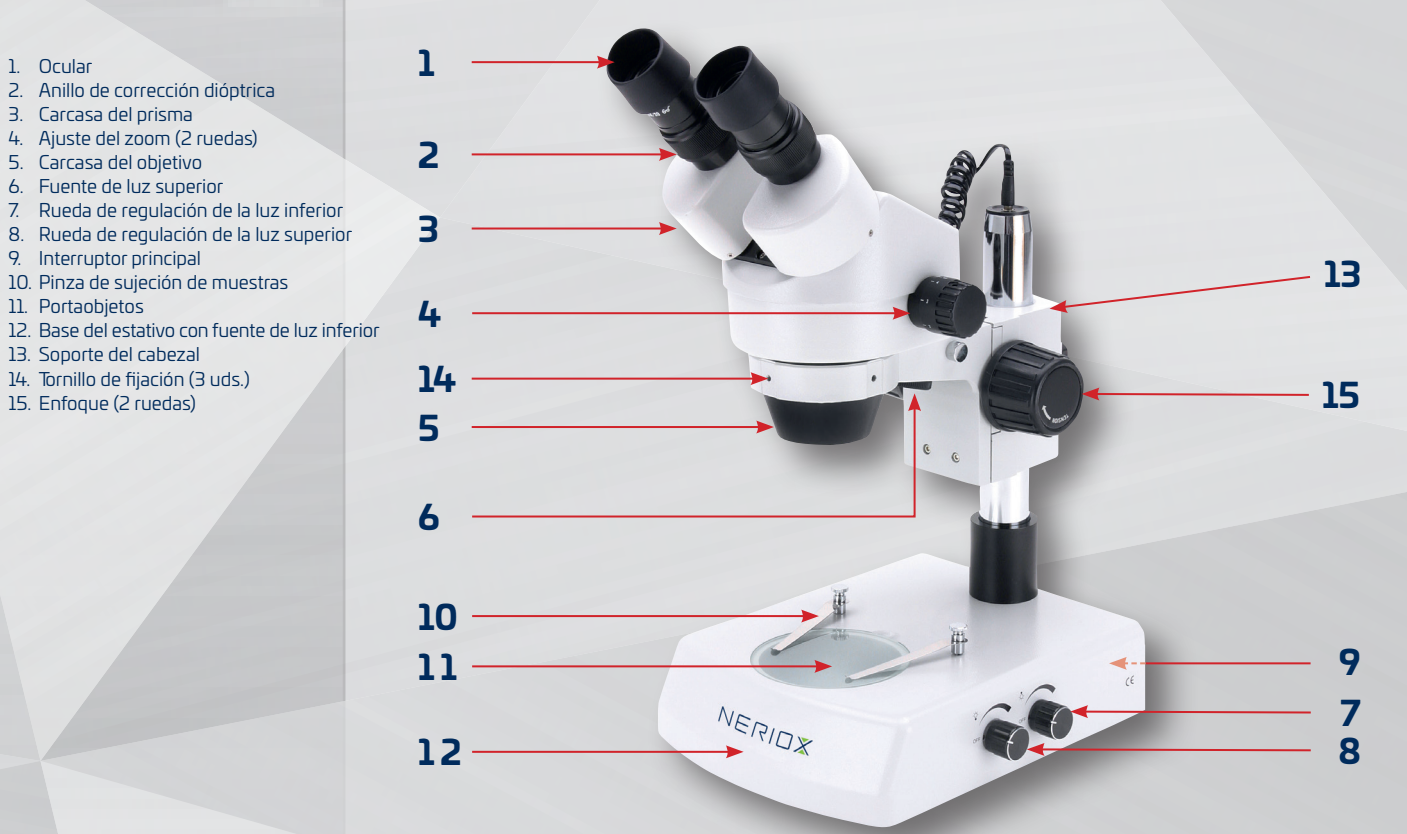

#### **Funcionamiento de los componentes**

El microscopio estéreo con zoom está formado por un estativo con un soporte en el cual está montado el cabezal estéreo, que se fija con los tornillos de fijación. Para mover el microscopio, agárrelo siempre por el estativo.

#### **Tubo**

El cabezal del microscopio estéreo con zoom está equipado con un tubo a 45° que se puede girar 360°. Asimismo, también hay un anillo de corrección dióptrica en cada uno de los tubos de los oculares.

#### **Especificaciones ópticas (versiones)**

El microscopio estéreo con zoom está equipado con 2 objetivos zoom y un par de oculares de campo amplio WF 10x.

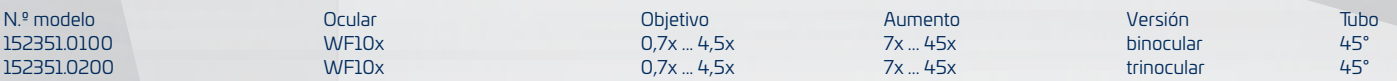

#### **Base portaobjetos**

El estativo está equipado con una base con portaobjetos transparente y dos pinzas de sujeción de muestras. De forma estándar, en el volumen de suministro también se incluye un portaobjetos blanco/negro.

#### **Enfoque**

Por medio el enfoque se puede ajustar la nitidez de la imagen de la muestra.

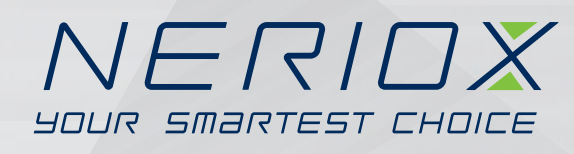

#### **Ajuste del aumento**

El microscopio estéreo con zoom está equipado con 2 objetivos zoom acromáticos. Por medio de las rueda del zoom se puede regular el aumento de forma continua.

#### **Fuente de luz**

El estativo está equipado con una fuente de luz LED regulable superior y otra inferior. En el lado derecho de la base del estativo se encuentra el interruptor principal. Ambas fuentes de luz pueden usarse al mismo tiempo. En el lado derecho se encuentran las ruedas de regulación de las luces superior e inferior.

- LED : Fuente de luz superior
- LED : Fuente de luz inferior

#### **Preparación del microscopio estéreo con zoom para el uso**

Extraiga el microscopio de la caja y colóquelo en una mesa estable. Enchufe la clavija de alimentación a una toma de corriente y pulse el interruptor principal. A continuación, encienda la fuente de luz del microscopio. A continuación, coloque las copas en los oculares. Una vez hecho esto, sitúese en una posición cómoda delante del microscopio y mire por los oculares.

### **Atención:**

Al utilizar el portaobjetos blanco/negro debe apagarse la fuente de luz inferior.

#### **Trabajo con el microscopio estéreo**

- Coloque el enfoque en la posición neutral. • Coloque una muestra en el portaobjetos y ajuste la altura del cabezal estéreo hasta obtener una imagen bastante nítida; a continuación,
- fije el soporte del cabezal con el tornillo de fijación de la parte posterior.
- Coloque el anillo de corrección dióptrica de ambos oculares en la posición neutral (marcas del tubo).
- Ajuste la separación de los ojos acercando o alejando las carcasas de los prismas hasta que vea una imagen circular con ambos ojos.

#### **Ajuste de los oculares para obtener una imagen nítida en todo el rango de zoom**

- Ajuste el aumento al valor máximo utilizando las ruedas de ajuste del zoom. A continuación, enfoque un objeto preparado plano (p. ej. un texto).
- Acto seguido, ajuste el aumento al valor mínimo.
- Ahora, corrija la nitidez del ojo izquierdo. Para ello, cierre el ojo derecho y ajuste el anillo de corrección dióptrica. Proceda de la misma manera para el ojo derecho.

#### **Mantenimiento y limpieza**

Cuando termine de usar el microscopio, tápelo siempre con una funda de protección contra el polvo. Los oculares deben dejarse siempre montados en los tubos del microscopio para evitar que pueda entrar polvo al interior del aparato.

#### **Limpieza de la óptica**

Si se ensucian las lentes del ocular, puede limpiarlas con una papel para lentes (siempre en movimientos circulares). Si no consigue el resultado deseado, humedezca el papel para lentes con una gota de xileno o alcohol. ¡No aplique nunca xileno o alcohol directamente sobre las lentes!

Si se ve suciedad claramente en el campo de visión, significa que se encuentra en la lente inferior del ocular. El ocular se puede extraer directamente del tubo. Limpie la cara exterior de la lente. Si se continúa viendo polvo, gire el ocular para verificar si el polvo está realmente ahí. Si es así, gire con mucho cuidado la lente inferior hacia fuera de la carcasa y límpiela.

## **Advertencia:**

¡Los paños con fibras de plástico pueden dañar el revestimiento de las lentes!

#### **Limpieza del estativo**

Limpie el polvo con un pincel. Si el estativo está muy sucio, puede utilizar un producto de limpieza no agresivo para limpiar la superficie.

#### **Procedimiento en caso de problemas en la fuente de luz** (superior/inferior)

Los LED utilizados poseen una vida útil muy larga. Si surge algún problema relacionado con la fuente de luz, envíe el microscopio a nuestro servicio de atención al cliente → Servicecenter@brw.ch

# **Advertencia:**

Los trabajos de reparación y sustitución de los LED y los componentes electrónicos deben ser realizados únicamente por personal especializado. Si no se cumple esta instrucción, la garantía quedará anulada.

#### **Accesorios opcionales**

152371.0010 Ocular (par) WF15x/15<br>152371.0020 Ocular (par) WF20x/10 152371.0020 Ocular (par) 152371.0050 Lente acopl. 2,0x

152371.0030 Ocular (par) con retículo (1 ud.) WF10x

#### **Reparaciones**

Si fuera necesario realizar alguna reparación en el microscopio, póngase en contacto con nuestro servicio de atención al cliente: → Servicecenter@brw.ch

#### **Mantenimiento periódico**

Si desea encargar el mantenimiento periódico de su microscopio a Brütsch Rüegger Werkzeuge AG, póngase en contacto con nuestro servicio técnico: → Service.Messtechnik@brw.ch

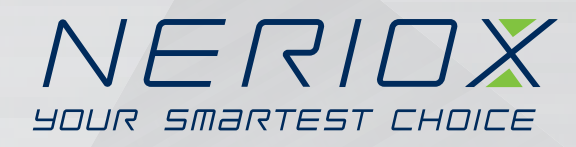

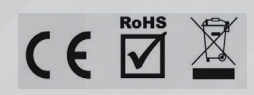

# SVZB / SVZT ZOOM SZTEREOMIKROSZKÓP **Használati útmutató 152351**

#### **Bevezető**

<span id="page-11-0"></span>**12**

A NERIOX zoom sztereomikroszkóp megvételével Ön egy minőségi terméket tudhat magáénak. Alkalmas iskolai, laboratóriumi vagy ipari használatra.

A zoom sztereomikroszkóp két külön tubusból áll, amelyek a tárgyra való együttes fókuszálás érdekében egy egységet alkotnak. Minden egyes tubus egy prizmával, egy akromatikus objektívvel, valamint egy nagylátószögű okulárral rendelkezik. Ezáltal nagyobb, egyenletes látómező érhető el. Mindkét szem kissé eltérő szögben látja a tárgyat, amelynek hatására egy sztereoszkópikus hatás keletkezik.

Normál használat esetén a karbantartás szükségessége minimálisra korlátozható!

A használati útmutató információkat nyújt a mikroszkóp felépítéséről, kezeléséről és karbantartásáról.

#### **A zoom sztereomikroszkóp felépítése**

A következőkben az ábrán is szereplő egyes komponensek megnevezését találhatja:

- 1. Okulár
- 2. Dioptria korrekció
- 3. Prizmaház
- 4. Zoom állító (2 forgatógomb)
- 5. Objektív ház
- 6. Tárgyvilágítás
- 7. Fényerő szabályozó (átmenő világítás) 8. Fényerő szabályozó (tárgyvilágítás)
- 9. Főkapcsoló
- 
- 10. Tárgyleszorító
- 11. Tárgylemez 12. Állvány láb átmenő világítással
- 13. Fejtartó
- 
- 14. Rögzítőcsavar (3 db) 15. Fókuszáló (2 forgatógomb)

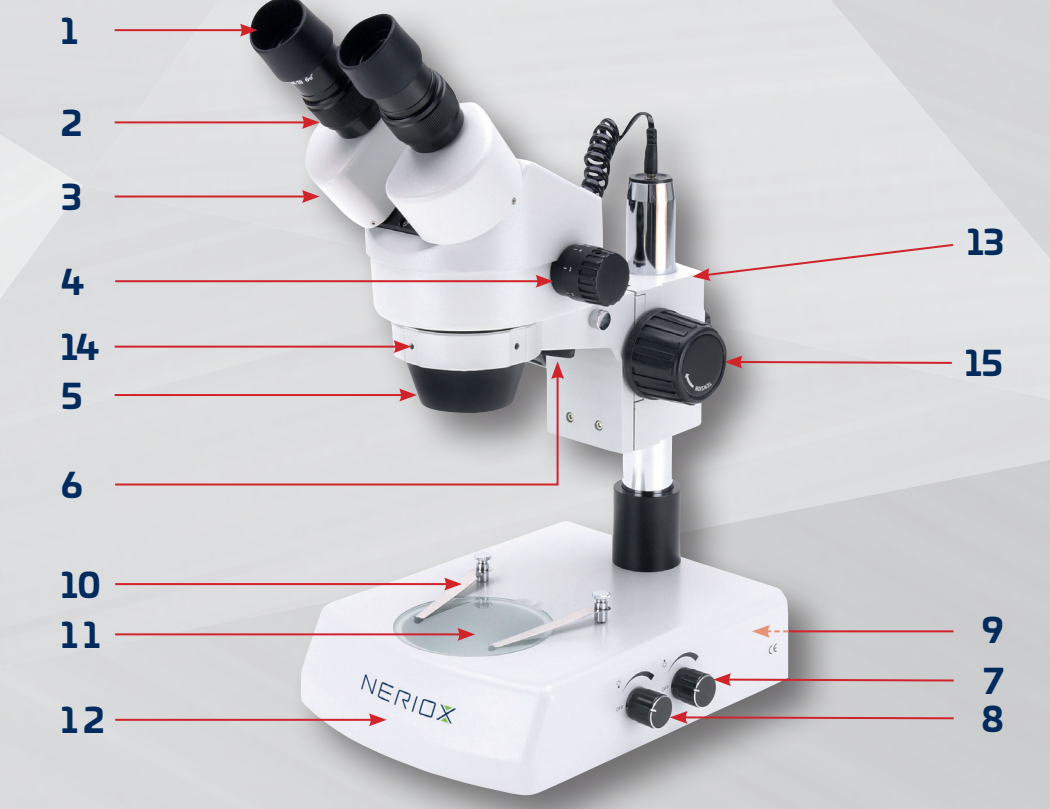

#### **Az egyes komponensek működése**

A zoom sztereomikroszkóp egy fejtartóval állványból áll, amelybe a sztereofejet kell behelyezni, majd a rögzítőcsavarokkal rögzíteni. Ha át kell helyezni, úgy mindig az állványnál fogja meg a mikroszkópot.

#### **Tubus**

A zoom sztereomikroszkóp feje egy 45°-os tubussal van felszerelve, amely 360°-ban forgatható. A fej emellett dioptria korrekcióval is rendelkezik mindkét okulár tubuson.

#### **Optikai jellemzők (kivitelek)**

A zoom sztereomikroszkóp 2 zoom objektívvel, valamint egy pár WF 10x nagylátószögű okulárral rendelkezik.

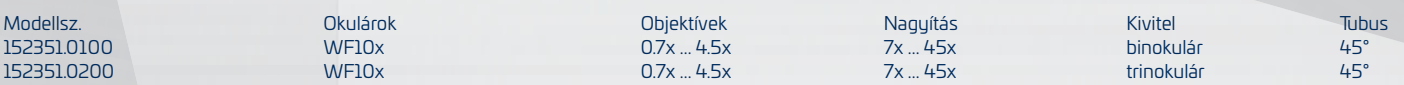

#### **Tárgyasztal**

Az állvány egy átlátszó tárgylemezzel felszerelt tárgyasztallal, valamint két tárgyleszorítóval rendelkezik. Alapkivitelben tartozékként egy fekete-fehér tárgylemez van mellékelve.

#### **Fókuszálás**

A tárgy képének élessége a fókuszálóval állítható be.

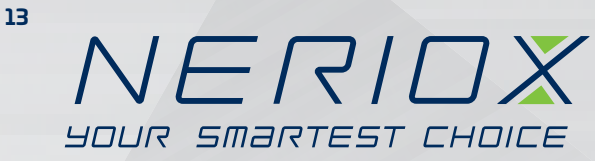

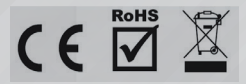

#### **A nagyítás beállítása**

A zoom sztereomikroszkóp 2 akromatikus zoom objektívvel rendelkezik. A zoom forgatógombok forgatásával állítható folyamatosan a nagyítás mértéke.

#### **Világítás**

Az állvány szabályozható LED-es tárgy- és átmenő világítással rendelkezik. Az állvány láb jobb oldalán található a főkapcsoló. Mindkét világítás egyidejűleg használható. Az állvány láb jobb oldalán található a tárgy- és az átmenő világítás szabályozója.

- LED : tárgyvilágítás
- LED : átmenő világítás

#### **A zoom sztereomikroszkóp előkészítése a használatra**

Vegye ki a mikroszkópot a csomagolásból, majd helyezze egy stabil asztalra. Csatlakoztassa a hálózati dugaszt a dugaszolóaljzatra, majd kapcsolja be főkapcsolót. Ezután kapcsolja be a mikroszkóp világítását. Ezt követően tolja a szemkagylókat az okulárokra. Helyezkedjen el kényelmesen a mikroszkóp előtt, majd nézzen az okulárokba.

# **Figyelem:**

A fekete-fehér tárgylemez használatakor ki kell kapcsolni az átmenő világítást!

#### **Munkavégzés a sztereomikroszkóppal**

• Állítsa a fókuszálót semleges helyzetbe.

- Helyezzen egy tárgyat a tárgylemezre, állítsa el a sztereofej magasságát, amíg meglehetősen éles képet nem lát, majd rögzítse a fejtartót a hátoldalon található rögzítőgombbal.
- Állítsa mindkét okulár dioptria korrekcióját semleges helyzetbe (jelölőhorony a tubuson).
- A prizmaház mozgatásával állítsa be a pupillatávolságot, amíg mindkét szemével kör alakú képet nem lát.

#### **Az okulárok beállítása a teljes zoom területre kiterjedő éles kép elérése érdekében**

- Állítsa be a nagyítást zoom állítóval a legnagyobb értékre. Most fokuszáljon lehetőség szerint egy sík preparátumra (pl. szövegre).
- Most állítsa be a nagyítást a legkisebb értékre.
- Korrigálja a bal szem élességét a jobb szem becsukásával és a dioptria korrekció elállításával. Járjon el hasonlóan a jobb szemmel.

#### **Karbantartás és tisztítás**

A használatot követően mindig takarja le a mikroszkópot a porvédővel. A por bejutásának elkerülése érdekében hagyja az okulárokat felszerelve a mikroszkóp tubuson.

#### **Az optika tisztítása**

Ha az okulár lencséi elszennyeződtek, úgy ezek egy darab lencsetisztító papírral letörölhetők (körkörös mozdulatokkal). Amennyiben ez nem nyújt segítséget, úgy nedvesítse be a lencsetisztító papírt egy csepp xilollal vagy alkohollal. Soha ne adagolja a xilolt vagy az alkoholt közvetlenül a lencsékre!

Ha a szennyeződés világosan látható a látómezőben, úgy a szennyeződés az okulár legalsó lencséjén található. Az okulár egyszerűen kihúzható a tubusból. Tisztítsa meg a lencse külső oldalát. Amennyiben a lencsén még mindig por látható, úgy az okulár elforgatásával győződjön meg róla, hogy valóban az okulárban található a por. Ha a por valóban az okulárban található, úgy óvatosan csavarja ki az alsó lencsét a házból, majd tisztítsa meg.

## **Figyelmeztetés:**

A műanyag szálas anyagból készült törlőkendők megsérthetik a lencsék bevonatát!

#### **Az állvány tisztítása**

A por ecsettel távolítható el. Ha az állvány erősen szennyeződött, a felület nem maró hatású tisztítószerrel tisztítható.

### **Teendők világítással** (tárgy- / átmenő világítás) **kapcsolatos problémák esetén)**

A beszerelt LED-ek nagyon hosszú élettartammal rendelkeznek. Amennyiben probléma merülne fel a világítással, úgy küldje be a mikroszkópot a szervizközpontunkba → Servicecenter@brw.ch

# **Figyelmeztetés:**

A LED-ek vagy az elektronikus komponensek javítását, ill. cseréjét kizárólag szakszemélyzet végezheti! Ellenkező esetben a gyártó nem vállal felelősséget a keletkezett károkért.

#### **Opcionális tartozék**

152371.0010 Okulár (pár) WF15x/15 152371.0020 Okulár (pár) WF20x/10 152371.0050 Előtétlencse 2.0x

152371.0030 Okulár (pár) tapintólappal (1 darab) WF10x

#### **Javítások**

Amennyiben a mikroszkóp javításra szorulna, úgy kérjük, forduljon a szervizközpontunkhoz → Servicecenter@brw.ch

#### **Időszakos karbantartás**

Amennyiben a mikroszkóp időszakos karbantartását a Brütsch Rüegger Werkzeuge AG révén kívánja elvégeztetni, úgy kérjük, forduljon a szerviztechnikusunkhoz → Service.Messtechnik@brw.ch

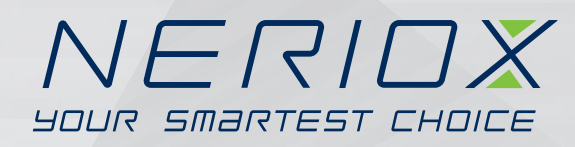

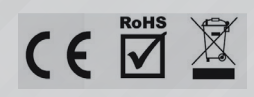

# MIKROSKOP STEREOSKOPOWY ZOOM SVZB / SVZT **Instrukcja obsługi 152351**

#### **Wprowadzenie**

lar

<span id="page-13-0"></span>**14**

Kupując mikroskop stereoskopowy zoom NERIOX zdecydowali się Państwo na produkt wysokiej jakości. Przeznaczony jest on do użytku w szkołach, laboratoriach i przemyśle.

Mikroskop stereoskopowy zoom tworzą dwa osobne tubusy, które są połączone w jedną całość, aby ostatecznie możliwe było jednoczesne ustawienie ostrości na obserwowany obiekt. Każdy tubus wyposażony jest odpowiednio w jeden pryzmat, achromatyczny obiektyw oraz szerokopolowy okular. Dzięki temu osiągany jest duże, równe pole widzenia. Oboje oczu obserwują obiekt pod nieznacznie innym kątem, co daje efekt stereoskopowy.

Podczas zwykłego użytkowania konieczność konserwacji ograniczona jest do minimum!

Niniejsza instrukcja obsługi zawiera informacje dotyczące budowy, obsługi i konserwacji tego mikroskopu.

#### **Budowa mikroskopu stereoskopowego zoom**

Poniżej podane są nazwy poszczególnych elementów, które są również przedstawione na rysunku:

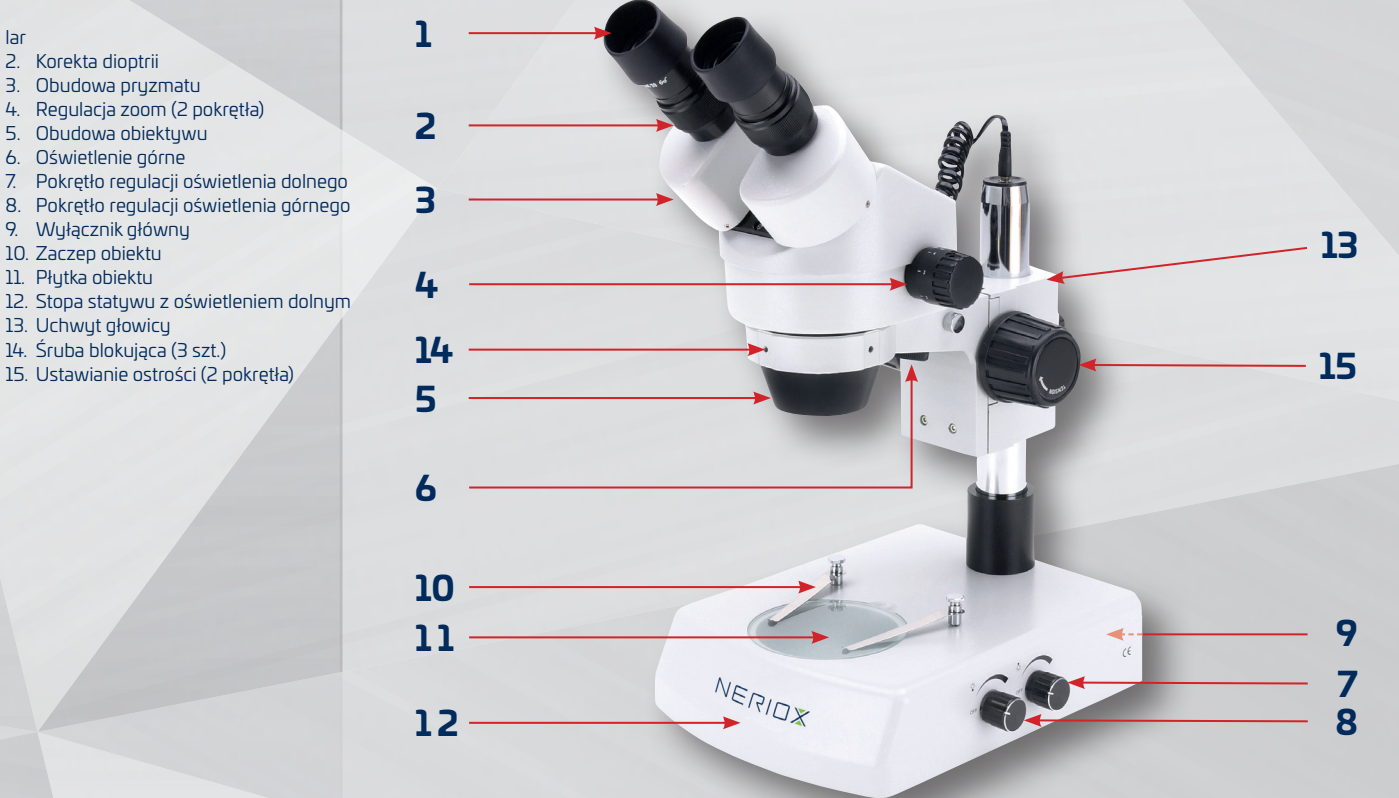

#### **Sposób działania poszczególnych elementów**

Mikroskop stereoskopowy zoom składa się ze statywu z uchwytem głowicy, w którym zamontowana jest głowica stereoskopowa, blokowana za pomocą śrub blokujących. Mikroskop należy w celu przestawienia zawsze chwytać za statyw.

#### **Tubus**

Głowica mikroskopu stereoskopowego zoom wyposażona jest w tubus 45°, który można obracać o 360°. Oprócz tego głowica wyposażona jest w obu okularach w korektę dioptrii.

#### **Specyfikacja optyczna (wersje)**

Mikroskop stereoskopowy zoom wyposażony jest w 2 obiektywy zmiennoogniskowe oraz w parę okularów szerokopolowych WF 10x.

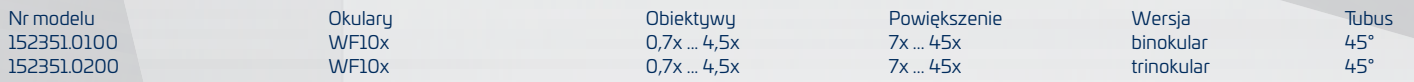

#### **Stolik przedmiotowy**

Statyw wyposażony jest w stolik przedmiotowy z przeźroczystą płytką obiektu i dwoma zaczepami obiektu. Czarno-biała płytka obiektu jest standardowo dostarczana jako wyposażenie dodatkowe.

#### **Ustawianie ostrości**

Za układu ustawiania ostrości można ustawić ostrość obrazu obiektu.

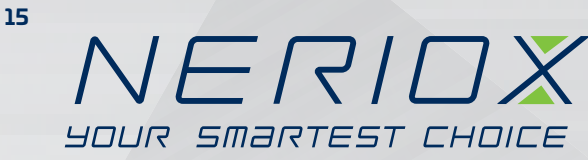

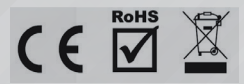

#### **Ustawianie powiększenia**

Mikroskop stereoskopowy zoom wyposażony jest w 2 achromatyczne obiektywy zmiennoogniskowe. Przekręcanie pokręteł zoom pozwala na ciągłą zmianę powiększenia.

#### **Oświetlenie**

Statyw wyposażony jest w regulowane oświetlenie LED górne (od góry) i dolne (od dołu). Po prawej stronie stopy statywu znajduje się wyłącznik główny. Można jednocześnie korzystać z obu oświetleń. Po prawej stronie stopy statywu znajdują się pokrętła regulacji jasności oświetlenia górnego i dolnego.

- Oświetlenie LED górne
- Oświetlenie LED dolne

#### **Przygotowanie mikroskopu stereoskopowego zoom do użytku**

Mikroskop wyjąć z opakowania i ustawić na stabilnym stole. Wtyczkę sieciową podłączyć do gniazdka i przełączyć wyłącznik główny. Włączyć oświetlenie mikroskopu. Następnie na okulary nasunąć muszle oczne. Teraz należy wygodnie usiąść przed mikroskopem i patrzyć przez okulary.

# **Uwaga:**

W przypadku używania czarno-białej płytki obiektu wyłączone musi być dolne oświetlenie!

#### **Praca z mikroskopem stereoskopowym**

- Ostrość ustawić w pozycji neutralnej.
- Obiekt położyć na płytce obiektu i ustawić wysokość głowicy stereoskopowej tak, aby widoczny był w miarę ostry obraz, następnie znajdującym się z tyłu uchwytu głowicy pokrętłem blokującym zablokować jego pozycję.
- Korektę dioptrii obu okularów ustawić w pozycji neutralnej (rowek znacznika na tubusie).
- Ustawić rozstaw źrenic, rozsuwając lub zsuwając w tym celu obudowę pryzmatu, aż oboma oczami widoczny będzie okrągły obraz.

#### **Ustawianie okularów dla osiągnięcia ostrego obrazu w całym zakresie zoom**

- Za pomocą regulacji zoom ustawić powiększenie na najwyższą wartość. Teraz ustawić ostrość na możliwie płaskim preparacie (np. tekst).
- Następnie ustawić powiększenie na najmniejszą wartość.
- Teraz skorygować ostrość lewego oka, zamykając w tym celu prawe oko i ustawiając odpowiednio korektę dioptrii. Wykonać te same czynności dla prawego oka.

#### **Konserwacja i czyszczenie**

Mikroskop należy zawsze po użyciu przykrywać osłoną przeciwpyłową. Okulary należy zawsze pozostawiać zamontowane w tubusach mikroskopu, aby do urządzenia nie mógł wniknąć pył.

#### **Czyszczenie optyki**

W przypadku zanieczyszczenia soczewek okularu, można je przetrzeć za pomocą kawałka papieru do czyszczenia soczewek (ruchu kołowe). Jeśli nie da to poprawy, to papier do czyszczenia soczewek należy zwilżyć kroplą ksylenu lub alkoholu. Nigdy nie stosować ksylenu lub alkoholu bezpośrednio na soczewki!

Jeśli zabrudzenia są wyraźnie widoczne w polu widzenia, to znajdują się one na najniższej soczewce okularu. Okular może być łatwo wyciągnięty z tubusu. Teraz należy oczyścić stronę zewnętrzną soczewki. Jeśli pył nadal jest widoczny, obracając okular należy się upewnić, czy pył na pewno znajduje się na okularze. Jeśli faktycznie ma to miejsce, to należy ostrożnie wykręcić najniższą soczewkę z obudowy i wyczyścić ją.

## **Ostrzeżenie:**

Szmatki zawierające włókna z tworzyw sztucznych mogą spowodować uszkodzenie powłoki soczewki!

#### **Czyszczenie statywu**

Pył można usunąć za pomocą pędzla. Jeśli statyw jest mocno zabrudzony, to jego powierzchnie można wyczyścić nieżrącym środkiem czyszczącym.

#### **Postępowanie w przypadku problemów z oświetleniem** (górnym / dolnym)

Wbudowane oświetlenie LED posiada bardzo długą żywotność. W przypadku wystąpienia problemów z oświetleniem, prosimy o przesłanie mikroskopu do naszego centrum serwisowego→ Servicecenter@brw.ch

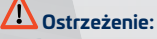

LED oraz podzespoły elektroniczne wolno naprawiać wzgl. wymieniać wyłącznie specjalistycznemu personelowi! W przypadku naruszenia wygasa wszelka odpowiedzialność.

#### **Wyposażenie opcjonalne**

152371.0020 Okular (para) WF20x/10 152371.0050 Soczewka nasadkowa 2,0x

152371.0010 Okular (para) WF15x/15 152371.0030 Okular (para) z płytką kreskową (1 szt.) WF10x

#### **Naprawy**

W przypadku konieczności naprawy mikroskopu prosimy o kontakt z naszym centrum serwisowym → Servicecenter@brw.ch

**Okresowa konserwacja**

Jeśli życzą sobie Państwo, aby okresowa konserwacja mikroskopu była przeprowadzana przez firmę Brütsch Rüegger Werkzeuge AG, to prosimy o kontakt z naszymi serwisantami → Service.Messtechnik@brw.ch

<span id="page-15-0"></span>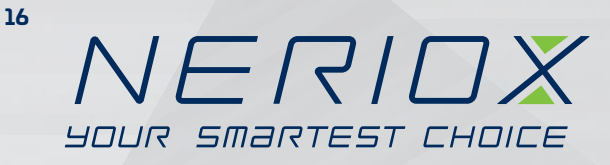

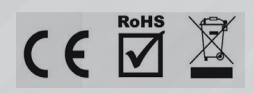

# STEREOMICROSCOP CU ZOOM SVZB / SVZT **Instrucţiuni de utilizare 152351**

#### **Introducere**

Achiziţionând stereomicroscopul cu zoom NERIOX, v-aţi decis pentru un produs de calitate. Este adecvat pentru utilizarea în instituții de învățământ, în laboratoare și în sectorul industrial.

Stereomicroscopul cu zoom este format din două tuburi de microscop separate, care sunt combinate într-o unitate pentru a putea fi focalizate în același timp asupra unui obiect. Fiecare tub este echipat cu câte o prismă, un obiectiv acromatic şi un ocular de câmp larg. În acest mod se obţine un câmp vizual amplu şi precis. Ochii observă obiectul dintr-un unghi uşor diferit şi din acest motiv ia naştere un efect stereoscopic.

În cazul unei utilizări normale, necesitatea efectuării întreţinerii se reduce la un minimum!

În aceste instrucţiuni de utilizare există informaţii despre construcţia, utilizarea şi întreţinerea microscopului.

#### **Construcţia stereomicroscopului cu zoom**

În cele ce urmează se găsesc denumirile componentelor individuale reprezentate în figură:

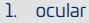

- 2. corecţie dioptrii
- 3. carcasa prismei
- 4. reglare zoom (2 butoane rotative)
- 5. carcasă obiectiv
- 6. iluminare cu lumină reflectată
- 7. regulator rotativ lumină transmisă
- 8. regulator rotativ lumină reflectată
- 9. întrerupător principal
- 10. clemă obiect
- 11. lamelă obiect
- 12. picior stativ cu iluminare cu lumină transmisă
- 13. suport cap
- 14. şurub de fixare (3 buc.)
- 15. focalizare (2 butoane rotative)

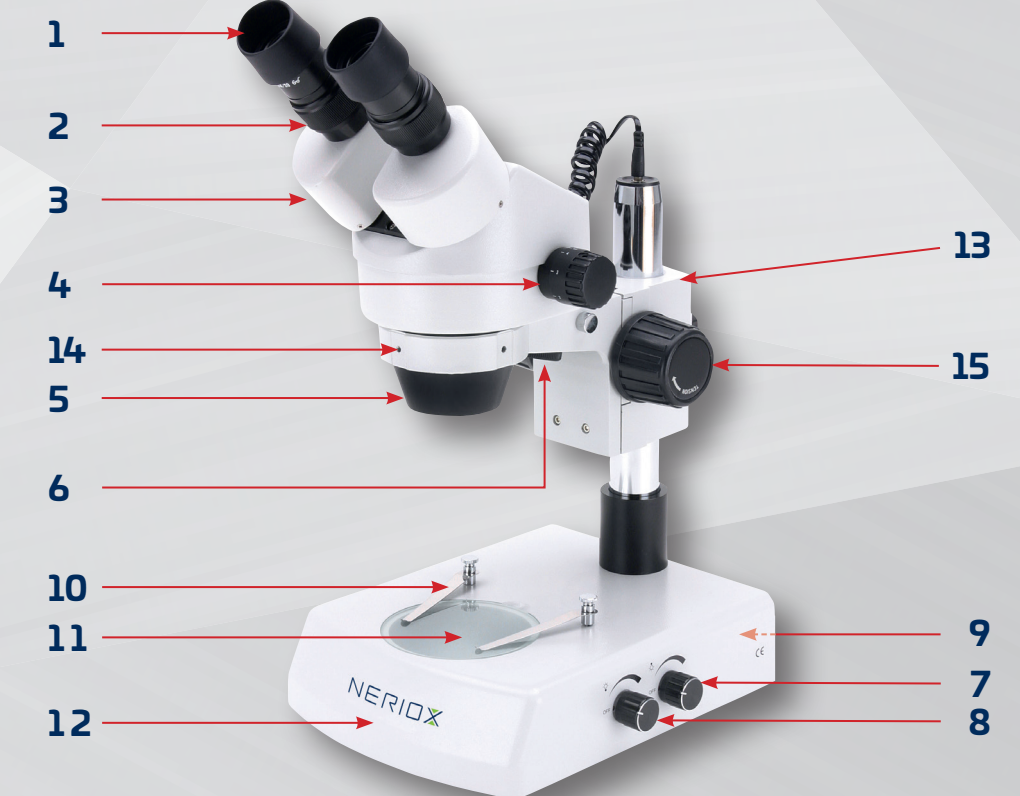

#### **Modul de funcţionare a componentelor individuale**

Stereomicroscopul cu zoom este format dintr-un stativ cu un suport pentru cap, în care se montează capul stereo şi se fixează după aceea cu şuruburile de fixare. Dacă doriţi să mutaţi microscopul, să-l prindeţi întotdeauna de stativ.

#### **Tubul**

Capul stereomicroscopului cu zoom este echipat cu un tub orientat într-un unghi de 45°, care poate fi rotit cu 360°. În plus, capul dispune de o corecţie a dioptriilor la ambele tuburi oculare.

#### **Specificaţii optice (modele)**

Stereomicroscopul cu zoom este echipat cu 2 obiective și o pereche de oculare de câmp larg WF 10x.

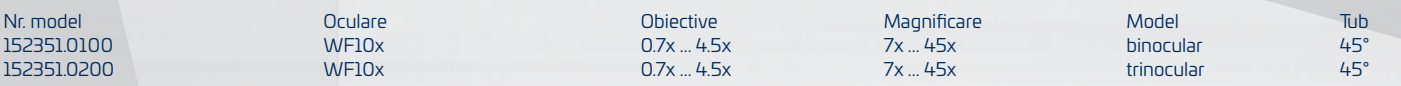

#### **Platforma pentru obiecte**

Stativul este dotat cu o platformă pentru obiecte cu o lamelă transparentă pentru obiecte şi două cleme. În mod standard se livrează o lamelă alb cu negru pentru obiect ca accesoriu.

#### **Focalizare**

Cu ajutorul focalizării se poate regla imaginea obiectului astfel încât să fie clară.

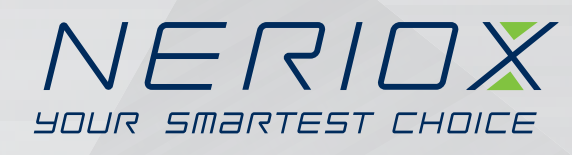

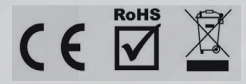

#### **Reglarea măririi**

Stereomicroscopul cu zoom dispune de 2 obiective zoom acromatice. Mărirea se reglează continuu prin rotirea butoanelor rotative pentru zoom.

#### **Iluminarea**

Stativul este dotat cu un sistem reglabil de iluminare cu LED, cu lumină reflectată şi transmisă. Pe partea dreaptă a piciorului stativului se află întrerupătorul principal. Cele două sisteme de iluminat se pot utiliza în acelaşi timp. Pe partea dreaptă se află regulatoarele rotative pentru lumină reflectată şi transmisă.

- LED : iluminare cu lumină reflectată
- LED : iluminare cu lumină transmisă

#### **Pregătirea stereomicroscopului cu zoom pentru utilizare**

Scoateţi microscopul din ambalaj şi aşezaţi-l pe o masă stabilă. Introduceţi ştecărul într-o priză şi apăsaţi pe întrerupătorul principal. Ulterior porniţi iluminarea microscopului. După aceea împingeţi cupele pentru oculare peste oculare. Acum aşezaţi-vă confortabil în faţa microscopului şi priviţi prin oculare.

# **Atenţie:**

Dacă utilizaţi lamela cu alb şi negru pentru obiect, trebuie oprită iluminarea cu lumină transmisă!

#### **Lucrul cu stereomicroscopul**

- Poziţionaţi sistemul de focalizare pe poziţia neutră.
- Aşezaţi un obiect pe platforma pentru obiecte şi reglaţi înălţimea capului stereo până când vedeţi o imagine destul de clară. După aceea fixaţi suportul capului cu ajutorul butonului de fixare de pe partea posterioară.
- Aduceți sistemul de corecție a dioptriilor de la ambele oculare în poziție neutră (canelura de marcaj de pe tub).
- Reglati distanta interpupilară apropiind sau depărtând carcasa prismei până când vedeți o imagine completă cu ambii ochi.

#### **Reglarea ocularelor pentru a obţine o imagine clară pentru tot domeniul de zoom**

- Reglaţi mărirea cu elementul de reglare a zoom-ului la cea mai mare valoare. Focalizaţi-vă acum pe un preparat cât mai plan posibil (de exemplu, un text).
- Acum reglaţi mărirea pe cea mai mică valoare.
- Acum corectaţi claritatea imaginii pe care o vedeţi cu ochiul stâng, închizând ochiul drept şi reglând corecţia dioptriilor. Procedaţi la fel şi cu ochiul drept.

#### **Întreţinerea şi curăţarea**

După ce utilizați microscopul, să-l acoperiți întotdeauna cu o husă de protecție împotriva prafului. Să lăsați întotdeauna ocularele montate în tubul microscopului pentru a nu pătrunde praf în dispozitiv.

#### **Curăţarea sistemului optic**

Dacă lentilele ocularului sunt murdare, le puteți șterge cu un șervețel pentru ștergerea lentilelor (cu mișcări circulare). Dacă nu se cunoaște nicio îmbunătățire după simpla stergere, umeziți servețelul pentru stergerea lentilelor cu o picătură de xilen sau de alcool. Nu turnați niciodată xilen sau alcool direct pe lentile!

Dacă puteți detecta impurități în mod clar în câmpul vizual, înseamnă că acestea sunt pe lentila ocularului care se află cel mai jos. Ocularul poate fi tras pur și simplu din tub. Acum, curăţaţi partea exterioară a lentilei. Dacă tot mai există praf vizibil, asiguraţi-vă prin rotirea ocularului dacă praful se găseşte într-adevăr în ocular. Dacă aşa este, rotiţi cu atenţie lentila care se află cel mai jos, din carcasă şi curăţaţi-o.

## **Avertizare:**

Şerveţelele cu fibre din material plastic pot deteriora stratul de protecţie al lentilelor!

#### **Curăţarea stativului**

Praful poate fi îndepărtat cu o pensulă. Dacă stativul este murdărit puternic, suprafaţa sa se poate curăţa cu un detergent neagresiv.

### **Vorgehen bei Problemen mit der Beleuchtung** (Auflicht / Durchlicht)

Die eingebauten LED haben eine sehr lange Lebensdauer. Sollte mit der Beleuchtung ein Problem auftauchen, so senden Sie das Mikroskop an unser Servicecenter → Servicecenter@brw.ch

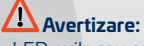

LED-urile sau componentele electronice pot fi reparate, respectiv înlocuite numai de personalul de specialitate! În caz contrar nu se acordă garanţia.

#### **Accesorii opţionale**

152371.0010 ocular (pereche) WF15x/15 152371.0020 ocular (pereche) WF20x/10 152371.0050 lentilă suplimentară 2.0x

152371.0030 ocular (pereche) cu placă gradată (1 bucată) WF10x

#### **Reparaţiile**

Dacă este necesară repararea microscopului dvs., vă rugăm să vă adresaţi Centrului nostru de service → Servicecenter@brw.ch

#### **Întreţinerea periodică**

Dacă doriţi o întreţinere periodică a microscopului dvs. de către firma Brütsch Rüegger Werkzeuge AG, vă rugăm să vă adresaţi tehnicienilor noştri de service → Service.Messtechnik@brw.ch

<span id="page-17-0"></span>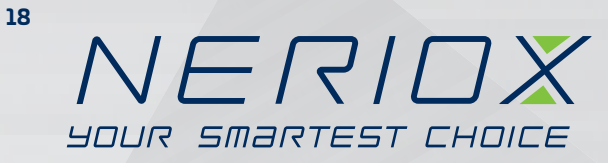

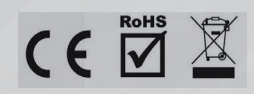

**7 8**

**9**

# ZOOM-STEREOMIKROSKOP SVZB / SVZT **Çalıştırma talimatı 152351**

#### **Giriş**

Bir Zoom-Stereomikroskops NERIOX satın almakla kaliteli bir ürün seçmiş oldunuz. Bu gereç, okullarda, laboratuvarlarda veya endüstride kullanım için uygundur.

Stereomikroskop, sonuçta aynı anda nesneye odaklanabilmek için bir birim oluşturmak üzere birleştirilen iki ayrı mikroskop tüpünden oluşur. Her tüpün bir prizması, akromatik bir objektifi ve bir geniş açılı merceği vardır. Bu, geniş ve düz bir görüş alanı oluşturur. Her iki göz nesneyi biraz farklı bir açıdan görür, böylece stereoskopik bir etki yaratılır. Normal kullanımda bakım gereksinimi en aza indirilir!

Bu çalıştırma talimatı mikroskopun yapısı, kullanımı ve bakımı hakkında bilgi verir.

#### **Zoom Stereomikroskopunun yapısı**

Aşağıda, şekilde de gösterilen bileşenlerin tanımlarını bulacaksınız:

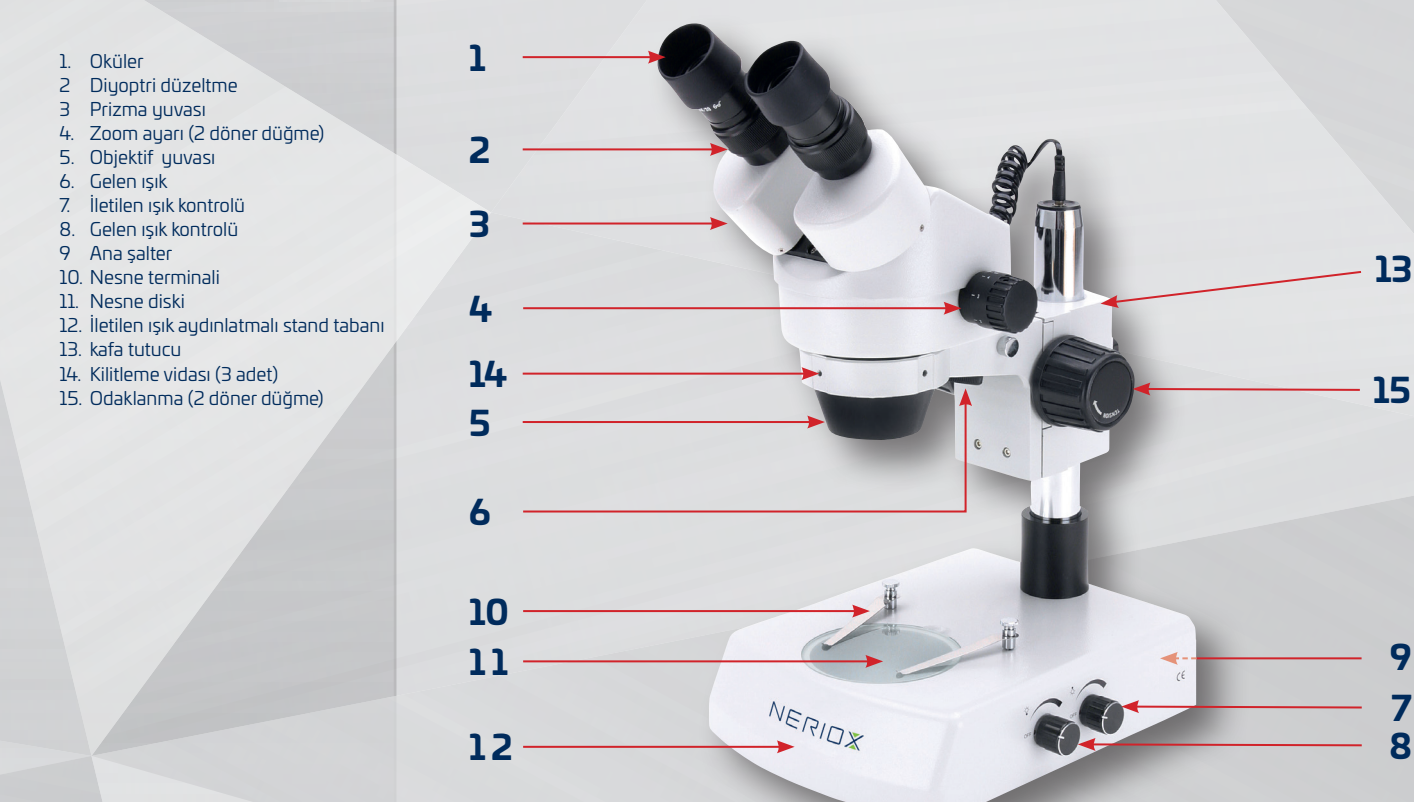

#### **Bileşenlerin çalışması**

Zoom Stereo mikroskop, içine stereo başlığın yerleştirildiği ve daha sonra kilitleme vidaları ile sabitlendiği bir kafa tutucuya sahip bir standdan oluşur. Hareket ettirmek istediğinizde daima mikroskopu standdan tutun.

#### **Tüpler**

Stereo Mikroskopun kafası 360 döndürülebilen 45 tüp ile donatılmıştır. Ek olarak, kafanın her iki oküler tüpünde bir diyoptri ayarı vardır.

#### **Optik özellikler (versiyonlar)**

Zoom Stereo Mikroskopta 2 Zoom objektifi ve bir çift geniş alan WF 10x oküleri vardır.

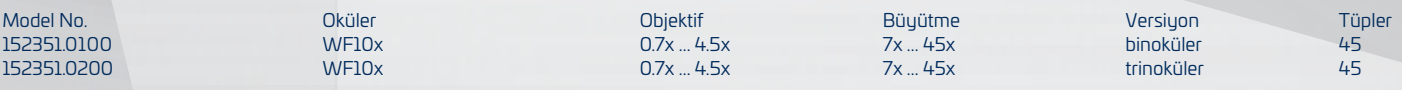

#### **Nesne yeri**

Stand, şeffaf diskli bir nesne yeri ve iki nesne kelepçesi ile donatılmıştır. Ek olarak, siyah beyaz bir nesne diski de verilir.

#### **Odaklama**

Odaklanarak, nesnenin görüntüsü net olarak ayarlanabilir.

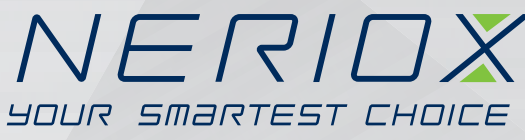

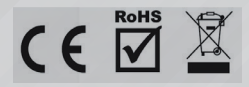

#### **Büyütmeyi ayarlama**

Zoom Stereomikroskopta 2 akromatik Zoom objektifi bulunur. Büyütme, zoom döner düğmeleri çevrilerek sürekli olarak ayarlanır.

#### **Aydınlatma**

Stand ayarlanabilir gelen olay ışık ve iletilen ışık LED aydınlatmasına sahiptir. Stand tabanının sağ tarafında ana şalter bulunur. İki ışık aynı anda kullanılabilir. Stand tabanının sağ tarafında gelen ışık ve iletilen ışık için döner düğmeler bulunur.

- LED: Gelen ışık
- LED: Iletilen ışık

#### **Kullanım için Zoom Stereomikroskop hazırlanması**

Mikroskobu ambalajından çıkarın ve sabit bir masaya yerleştirin. Elektrik fişini bir prize takın ve ana şaltere basın. Sonra mikroskop aydınlatmasını açın. Sonra vizör lastiğini okülerlerin üzerine kaydırın. Şimdi mikroskopun önüne rahatça oturun ve okülerlere bakın.

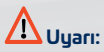

Siyah beyaz nesne diskini kullanırken, iletilen ışık aydınlatması kapatılmalıdır!

#### **Stereo Mikroskop ile çalışma**

• Odağı nötr konuma getirin.

- Nesne yerine bir nesne yerleştirin ve oldukça net bir görüntü görene kadar stereo kafanın yüksekliğini ayarlayın ve arka tarafta kilitleme düğmesini kullanarak kafa tutucuyu sabitleyin.
- Her iki okülerin de diyoptri düzeltmesini nötr konuma getirin (tüp üzerindeki markalama oluğu).
- Prizma yuvalarını, her iki göz ile yuvarlak bir görüntü görene kadar birbirlerine doğru veya birbirlerinden uzaklaştırarak gözbebeği mesafesini ayarlayın.

#### **Tüm Zoom aralığında net bir görüntü elde etmek için okülerlerin ayarlanması**

- Zoom ayarıyla büyütmeyi en büyük değere ayarlayın. Şimdi mümkün olduğunca düz bir nesneye odaklanın (örneğin bir metin).
- Şimdi büyütmeyi en küçük değere ayarlayın.
- Şimdi sağ gözü kapatarak ve diyoptri ayarını ayarlayarak, sol gözün netliğini düzeltin. Aynısını sağ gözle yapın.

#### **Bakım ve temizlik**

Kullanımdan sonra daima mikroskopu bir toz kılıfı ile örtün. Okülerleri cihaza toz girmemesi için her zaman mikroskop tüpüne monte edilmiş halde tutun.

#### **Optiklerin temizlenmesi**

Okülerin mercekleri kirliyse, bir parça mercek kağıdı (dairesel hareketler) ile silinebilirler. Eğer bununla düzelmezse, mercek kağıdını bir damla xylol veya alkolle nemlendirin. Merceklere doğrudan xylol veya alkol asla sürmeyin!

Görüş alanında kir açıkça görülebiliyorsa, okülerin en alt merceğinde bulunur. Oküler tüpten kolayca çekilebilir. Şimdi merceğin dışını temizleyin. Toz hala görünüyorsa, oküleri döndürerek tozun gerçekten okülerde olduğundan emin olun. Eğer böyleyse, alt merceği dikkatlice muhafazadan sökün ve temizleyin.

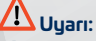

Plastik elyaflı bezler lenslerin kaplamasına zarar verebilir!

#### **Stand temizleme**

Toz bir fırça ile temizlenebilir. Stand çok kirliyse, yüzey keskin olmayan bir temizleme maddesiyle temizlenebilir.

**Aydınlatma problemleriyle nasıl başa çıkılır** (gelen ışık / iletilen ışık) Yerleşik LED'lerin ömrü çok uzundur. Aydınlatma ile ilgili bir sorun varsa, mikroskopu bize gönderin Servicecenter → Servicecenter@brw.ch

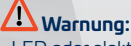

LED oder elektronische Teile dürfen nur von Fachpersonal repariert bzw. ausgetauscht werden! Bei Widerhandlung wird jede Haftung abgelehnt.

#### **İsteğe bağlı aksesuarlar**

152371.0010 Oküler (çift) WF15x/15 152371.0020 Oküler (çift) WF20x/10 152371.0050 Ön mercek 2.0x

152371.0030 Oküler (çift) tabla ile (1 adet) WF10x

#### **Tamirat**

Mikroskopunuzun onarımı gerekliyse, lütfen aşagıdaki adrese başvurun → Servicecenter@brw.ch

#### **Periyodik bakım**

Brütsch Rüegger Werkzeuge AG tarafından mikroskopunuzun periyodik bakımına ihtiyacınız varsa, lütfen servis teknisyenimizle iletişime geçin. → Service.Messtechnik@brw.ch